# D01163601A TASCAM **US-125M USB Mixing Audio Interface**

# クイックスタートガイド

このたびは、TASCAM USB Mixing Audio Interface US-125Mをお買い上げいただきまして、誠にありがとうご ざいます。

本機は、パソコン、ゲーム機、ギターやシンセサイザーなどの楽器、またはマイクでのナレーションの音などを手軽 にミックスして、インターネット上での生放送を行ったり、パソコンをベースにしたデジタルレコーディングシステ ムの中で使うのに、最適でコンパクトなUSBインターフェースユニットです。また、USBインターフェースを使用し ない時は、別売の専用ACアダプター (TASCAM PS-P515U) を接続することにより、本機のみでアナログミキサ ーとして使用できます。本機はUSB電源のみで動作しますので、ノートパソコンと組み合わせることにより、非常に コンパクトなシステムを組むことができます。

本書では、本機の基本的な操作例を紹介します。詳細については、TASCAMのウェブサイト(http://tascam.jp/) から取扱説明書をダウンロードしご確認ください。

# 安全にお使いいただくために

この取扱説明書の表示は、製品を安全に正しくお使いいただき、あなたや他の人々への危害や財産への損害を未然に 防止するために、いろいろな絵表示をしています。その表示と意味は、次のようになっています。内容をよく理解し てから本文をお読みください。

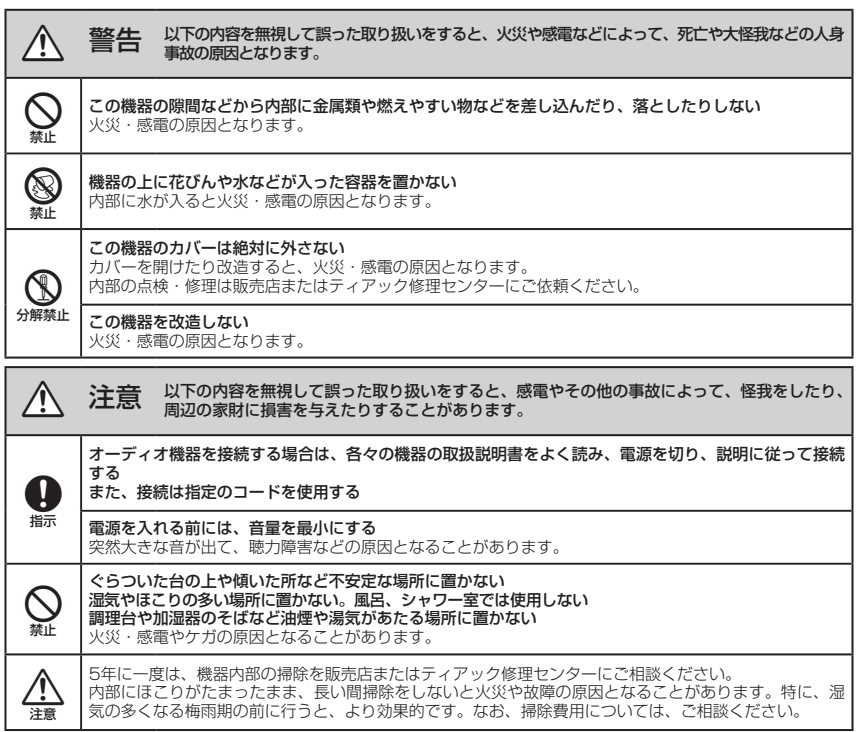

#### その他の注意

- 次のような場所に設置しないてください。故障の原因となります。
	-
	- •振動の多い場所。 i インディング すいしゃ 極端に温度が低い場所。
	- 窓際などの直射日光が当たる場所。 i スポート 家気の多い場所や風通しが悪い場所。
	- •暖房器具のそばなど極端に温度が高い場所。 •ほこりの多い場所。
		-
- パワーアンプなど熱を発生する機器の上に本製品を置かないでください。
- 本機の上に物を置かないでください。
- 本機を寒い場所から暖かい場所へ移動したときや、寒い部屋を暖めた直後など、気温が急激に変化すると結露を生じ ることがあります。結露したときは、約1 〜 2時間放置した後にご使用ください。

この装置は、クラスB技術情報装置です。この装置は家庭環境で使用することを目的としていますが、この装置が ラジオやテレビジョン受信機に近接して使用されると、受信障害を引き起こすことがあります。取扱説明書に従っ て正しく取り扱いをしてください。 VCCI-B

# 接続と調整

# フロントパネル

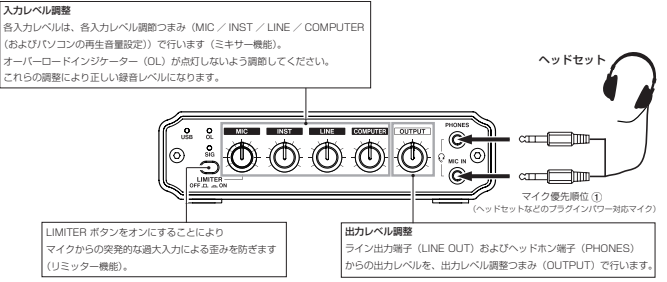

#### リアパネル

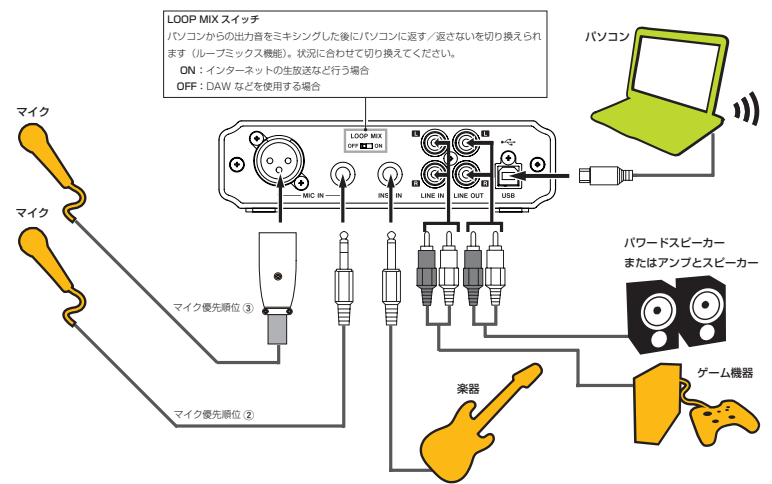

#### メ モ

- マイク(優先順位①~③)が2 個以上同時に接続されている場合の優先順位は、表記の番号順となります。
- 本機は、ファントム電源を持っておりません。コンデンサマイクをお使いになる場合は、外部ファントム電源を 用意してください。
- ·ヘッドホンを接続すると、ライン出力端子 (LINE OUT) から音は出なくなります。外部スピーカーをお使いに なる場合は、ヘッドホンを接続しないでください。

### パソコンでの設定

パソコンへUSB接続すると、Windows / Mac OSが自動認識します(ドライバーソフトのインストールは不要です)。 自動認識された後、下記の音量調整を行ってください。

#### Windowsのコントロールパネルの音量調整

音量設定が高い場合は音が歪みますので、下記設定方法で調整を行ってください。

#### 設定方法

下記の方法で設定を行ってください。

- 1. 画面左下のWindowsマークの上にマウスポインターを持っていき、クリック(スタート))。
- 2.《コントロールパネル》→《サウンド》→《録音》タブ→《マイク/USB Audio CODEC》→《プロパティ》ボタン→《マ イクのプロパティ》の《レベル》タブ
- 3. マイク音量を下記のOSに合わせて設定します。

Window 7 · 32ビット版: 録音レベル2/100で基準レベル Window 7 · 64ビット版: 録音レベル3/100で基準レベル

上記以外のWindows OSおよびMac OSは、Default値が基準レベルです。

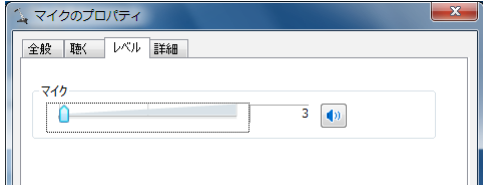

[Windows 7・64ビット版の場合の画面]

4.《マイクのプロパティ》ウィンドウの《OK》ボタン、《サウンド》ウィンドウの《OK》ボタンを押してウィンドウ を閉じる。

#### メ モ

ライブストリーミングを行う際、音がループしてエコーのように繰り返して鳴ってしまうことがあるため、使用す るアプリケーション画面内の音量設定は《0》(ゼロ)に設定してください。

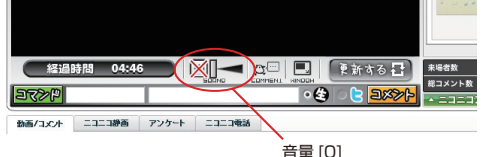

\* 本クイックスタートガイドの手順通り設定しても本機が正常に使用できない場合や詳しい情報を入手したい場合 は、TASCAMのウェブサイト (http://tascam.jp/) の製品ページをご確認いただくか、そこから取扱説明書を ダウンロードしてご確認ください。

# ユーザー登録について

TASCAMのウェブサイト (http://tascam.jp/)にて、オンラインでのユーザー登録をお願いいたします。

### アフターサービス

います。

- 万一、故障が発生した場合は使用を中止し、お買い上げ店またはティアック修理センターまでご連絡ください。 修理を依頼される場合は、次の内容をお知らせください。
	- 型名、型番 (US-125M) i インプラント お買い上げ年月日
	- •故障の症状(できるだけ詳しく) → お買い上げ販売店名
- -
- 当社は、この製品の補修用性能部分(製品の機能を維持するために必要な部品)を製造打ち切り後8年間保有して
- 本機を廃棄する場合に必要となる収集費などの費用は、お客様のご負担になります。

#### この製品の取り扱いなどに関するお問い合わせは

タスカム カスタマーサポートまでご連絡ください。お問い合わせ受付時間は、土・日・祝日・ 弊社休業日を除く10:00 〜 12:00 / 13:00 〜 17:00です。

タスカム カスタマーサポート 〒 206-8530 東京都多摩市落合 1-47

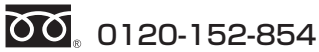

携帯電話・PHS・IP電話などからはフリーダイヤルをご利用いただけませんので、通常の電 話番号(下記)にお掛けください。

電話:042-356-9137 / FAX:042-356-9185

故障・修理や保守についてのお問い合わせは

修理センターまでご連絡ください。

お問い合わせ受付時間は、土・日・祝日・弊社休業日を除く9:30 〜 17:00です。

ティアック修理センター 〒 358-0026 埼玉県入間市小谷田 858

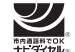

# 0570-000-501

ナビダイヤルは全国どこからお掛けになっても市内通話料金でご利用いただけます。 PHS・IP電話などからはナビダイヤルをご利用いただけませんので、通常の電話番号(下記) にお掛けください。 新電電各社をご利用の場合は、「0570」がナビダイヤルとして正しく認識されず、「現在、 この電話番号は使われておりません」などのメッセージが流れることがあります。

一般電話・公衆電話からは市内通話料金でご利用いただけます。

このような場合は、ご契約の新電電各社へお問い合わせいただくか、通常の電話番号(下記) にお掛けください。

### 電話:04-2901-1033 / FAX:04-2901-1036

■ 住所や電話番号は, 予告なく変更する場合があります。あらかじめご了承ください。

## ティアック株式会社

〒206-8530 東京都多摩市落合1-47 http://tascam.jp/

Printed in China